【再生手順~1~】

- ・当センターの HP を開き、トップページにある①~③のどれかをクリックす る。
	- ① 動画配信リストのトップのサムネイルにリンク
	- ② 手話語りの最新動画のサムネイルにリンク
	- ③ 情報動画の最新動画のサムネイルにリンク

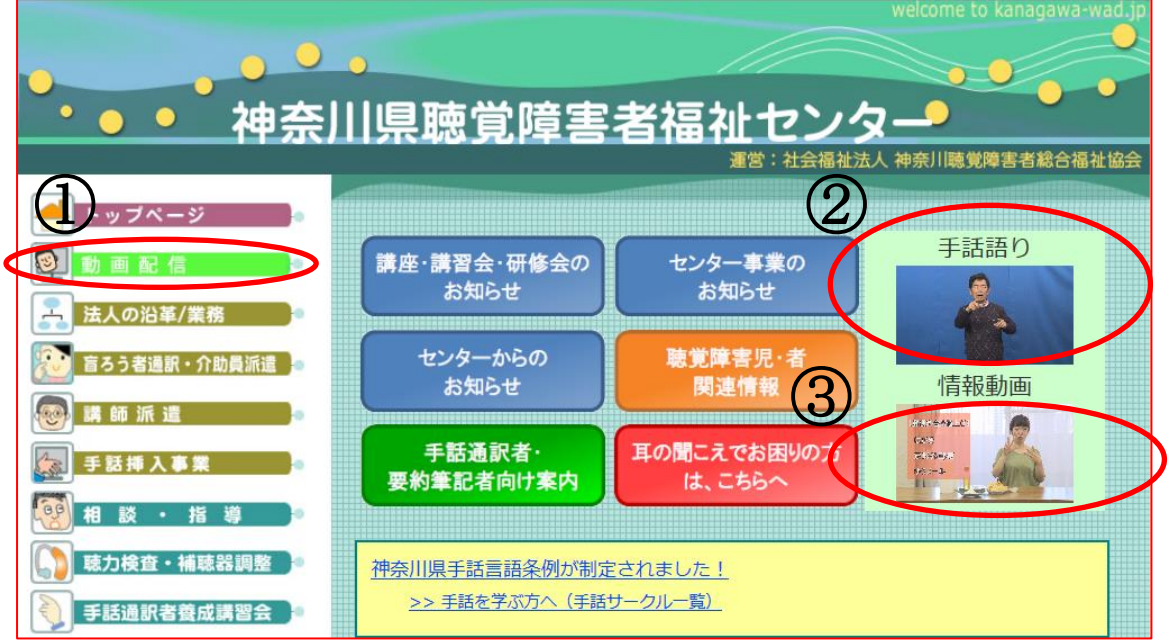

【再生手順~2~】

・HP トップの①~③のいずれかをクリックするとそれぞれリンク設定している 配信動画リストの最新動画のサムネイルに移行する。サムネイル上にカーソル をあわせクリックすると Youtube に移行する。

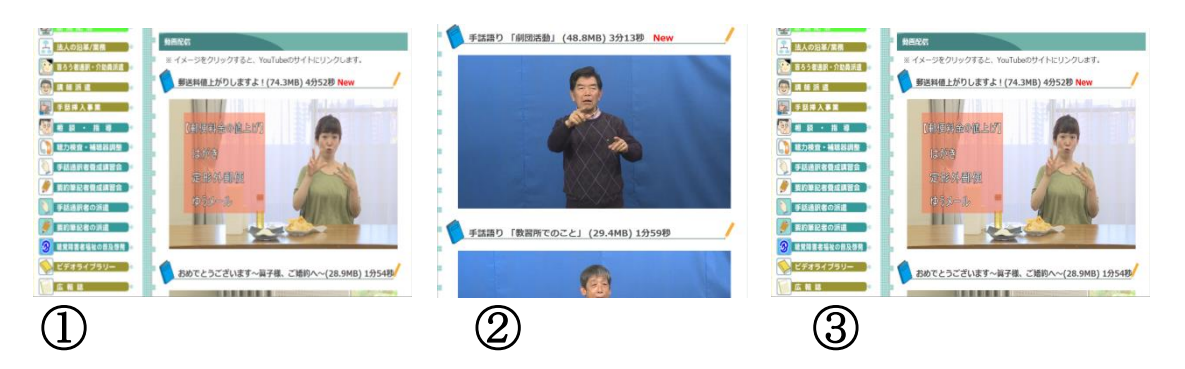

## 【再生手順~3~】

・自動再生し動画が始まる。

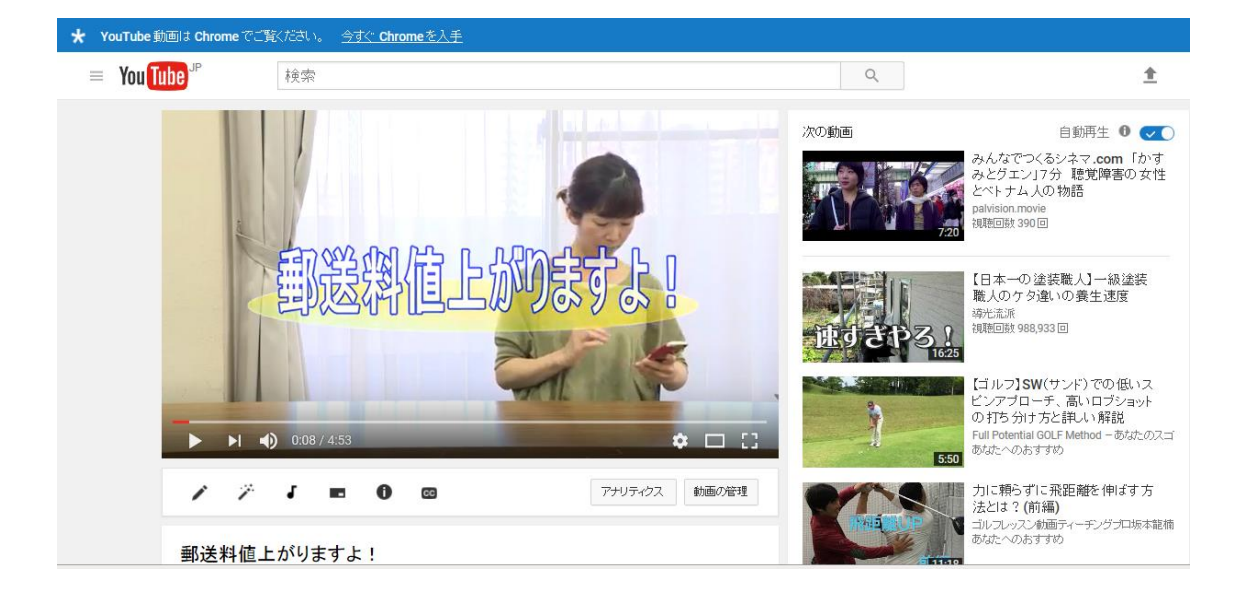